## **Universidade Tecnológica Federal do Paraná (UTFPR) Disciplina: CPGEI/PPGCA - Robótica Móvel**

## Prof. André Schneider de Oliveira Prof. João Alberto Fabro

## **Exercício 2 - Movimentação até um ponto desejado**

**Descrição:** Desenvolva um pacote compatível com o Robot Operating System (ROS) para o controle de movimentação do *TurtleSim* até um destino (ponto desejado), considerando sua orientação. O controlador deve ser um Proporcional-Integral-Derivativo (PID) que realize a gestão dos movimentos lineares e angulares simultâneamente, conforme demonstrado na figura abaixo.

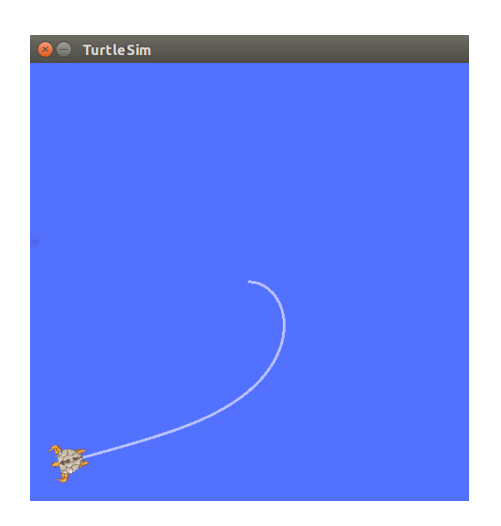

A entrada de referência do controlador pode ser realizada pela leitura de teclado com travamento (*scanf* ou *cin*). A realimentação considerará o tópico **/turtle1/pose** do tipo **turtlesim/Pose** e a saída da estratégia de controle será o sinal de atuação do robô para as velocidades linear em X e angular em Z, no tópico **/turtle1/cmd\_vel** do tipo **geometry\_msgs/Twist.**

O pacote ROS deve ser criado com as dependências: **roscpp, std\_msgs, geometry\_msgs e turtlesim**, com o nome de **controle\_posicao**. No código fonte principal **pid.cpp** devem ser declaradas constantes/variáveis com os valores dos ganhos P, I e D.

## **\*\* Dicas importantes \*\***

 $\blacksquare$  Para que a movimentação seja simultânea em ambos os movimentos (linear e angular) pode-se empregar duas abordagens distintas:

**1.** Implementar duas estratégias de controle independentes, mas publicar ao **cmd** vel apenas após processar ambas;

2. Empregar uma estrátegia de controle multivariável (ou seja, matricial), onde cada grandeza fique em uma linha. Para isso, é sugerido o uso da biblioteca *Eigen* (**eigen.tuxfamily.org/**)

■ O TurtleSim pode ser reinicializado pelo nó ROS através da chamada do seu serviço de *reset*, pelo comando

system("rosservice call reset");

 $\Box$  O cálculo do tempo pode ser realizado pelo trecho de código abaixo.

```
ros::Time last time, actual time:
...
last_time = actual_time;actual_time = ros::Time::now();
double dt = (actual_time = last_time).toSec();
```
■ Experimente adicionar o comando abaixo para visualizar a variação de posição na forma gráfica e em tempo de execução.

system("rqt\_plot/turtle1/pose/x:y &");